# **GAMMA Praxis-Tipps**

Lösungen für Wohn- und Zweckbau: Einfach, getestet und sofort einsetzbar

#### IP-Router als Visualisierungsschnittstelle

Ganz bequem die Arbeitsumgebung an die individuellen Anforderungen anpassen – vom eigenen Rechner aus. Klingt wie Zukunftsmusik? Ist aber Realität. Denn moderne Visualisierungssysteme ermöglichen die Bedienung über den Internet-Browser. Dazu nutzen sie die Netzwerkkommunikation mit dem Internet-Protokoll. In diese wird *EIB* ganz einfach mit dem *EIB*net/IP-Protokoll eingebunden. So lassen sich *EIB*-Systeme in Gebäuden oder Liegenschaften ohne großen Aufwand mit einem zentralen Visualisierungssystem oder einem Gebäudemanagementsystem vernetzen. Die an das Visualisierungssystem übertragenen Daten können dort gesammelt, archiviert und aufbereitet werden. Auf diese Weise kann jeder entsprechend ausgestattete Rechner im Datennetzwerk zur Bedienstation werden. Bei entsprechender Einrichtung des Zugangs zum Datennetzwerk kann sogar weltweit von jedem Rechner auf das *EIB*-System zugegriffen werden. Von dieser innovativen Visualisierungslösung profitiert auch der jeweilige Raumnutzer: Ohne dazu seinen Arbeitsplatz verlassen zu müssen, kann er direkt von seinem Rechner aus bestimmte Faktoren wie Beleuchtung, Beschattung und Heizung regulieren.

### Praxis-Tipps Kommunikation – Set 6.4

Schnelle Kommunikation zwischen Visualisierung und *EIB*

#### Die Vorteile:

- Bis zu 200 Mal schnellere Kommunikation mit *EIB*-Geräten
- Nutzung vorhandener Netzwerkinfrastruktur
- Einfache, standortübergreifende Visualisierung

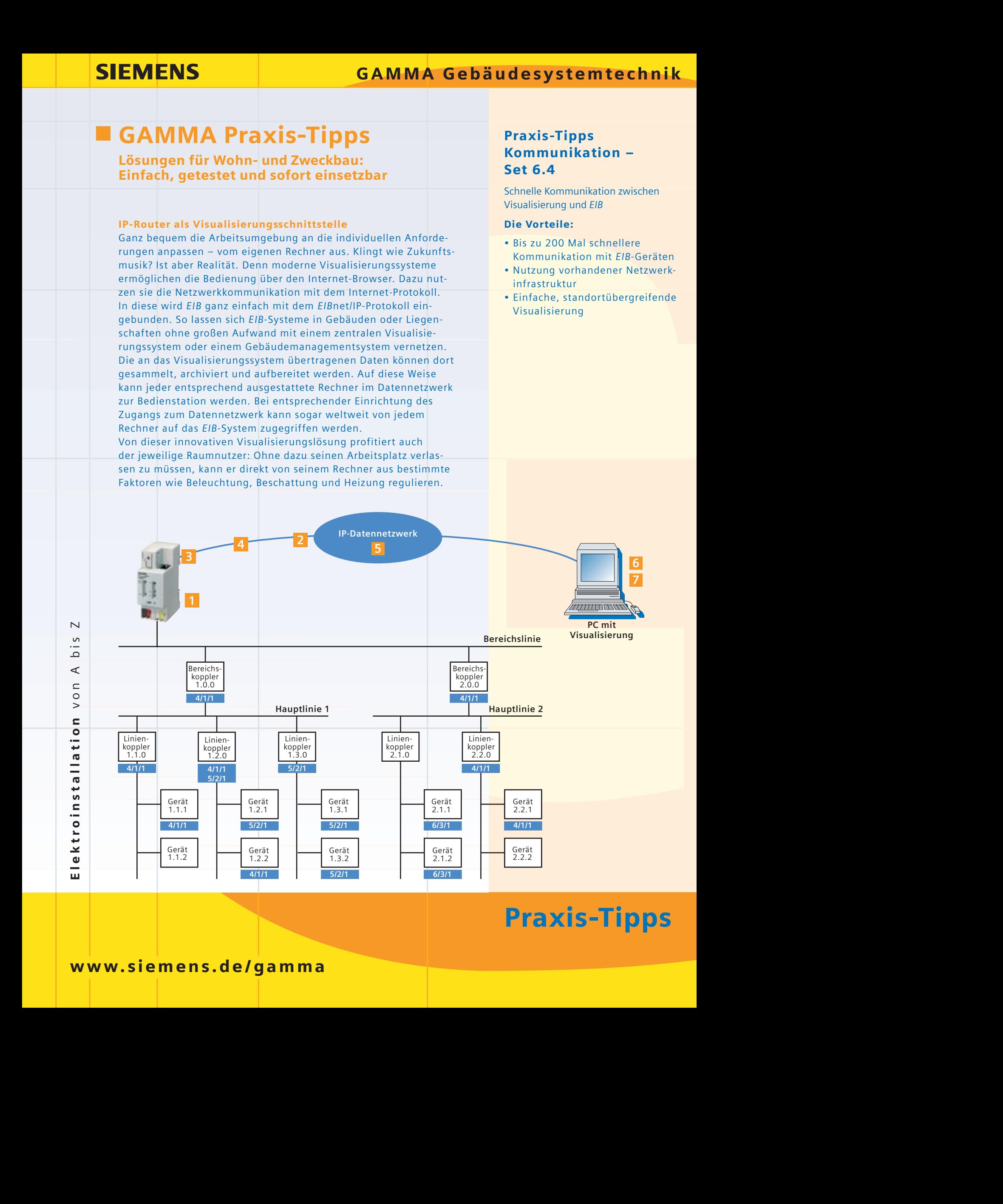

# Praxis-Tipps

#### Und so funktioniert's

Der IP-Router N146 1 besitzt eine 10BaseT-Schnittstelle (Ethernet mit 10 Mbit/s über Kat5-Kabel). Über die integrierte RJ45-Buchse wird der IP-Router mit einem Patch-Kabel 4 an eine Netzwerksteckdose <mark>2</mark> angeschlossen und ist damit mit dem Datennetzwerk <mark>5</mark> verbunden. Die unverdrosselte Spannung der Spannungsversorgung N125/21 (640 mA) 3 versorgt den IP-Router mit der notwendigen Hilfsspannung.

In einem administrierten Netzwerk wird die notwendige IP-Adresse des IP-Routers N146 vom Netzwerkadministrator über DHCP zugewiesen.

Wird der IP-Router in einem unabhängigen lokalen Datennetzwerk über einen Hub mit dem Visualisierungsrechner verbunden, wird die IP-Adresse über die ETS <mark>7</mark> fest eingestellt. Dabei sollte die IP-Adresse des IP-Routers bis auf die letzte Zahl mit der IP-Adresse des Visualisierungsrechners übereinstimmen – sowie die Subnetzmaske für den IP-Router mit der des Visualisierungsrechners.

Der IP-Router N146 wird primär verwendet, um *EIB*-Bereiche oder Linien miteinander zu verbinden. Zugleich kann mit dem IP-Router N146 von einem PC mit einer Visualisierung <mark>6</mark> auf eine *EIB-*Installation über ein Internet-Protokoll(IP)-Datennetzwerk zugegriffen werden.

Ein IP-Router kann für eine gesamte *EIB*-Installation als Schnittstelle zur Visualisierung verwendet werden – oder aber mehrere in einer *EIB*-Installation als Bereichs- oder Linienkoppler. In diesem Fall stellt die Visualisierung mit allen IP-Routern eine IP-Netzwerkverbindung her und/oder hört die auf dem IP-Netzwerk zwischen den IP-Routern ausgetauschten *EIB*-Telegramme mit.

Das Visualisierungssystem <mark>6</mark> wird auf einem Rechner installiert, der über eine Netzwerkkarte mit dem Datennetzwerk verbunden ist. Die Visualisierung kann Daten von *EIB*-Geräten über Gruppenadressen direkt abfragen oder einfach auf dem Bus "mithören". Die Auswertung der Daten, Anzeigen und Bedienbilder können Sie mit dem Visualisierungssystem einstellen. Die Bedienbilder der Visualisierung können über einen üblichen Browser wie z.B. Internet-Explorer aufgerufen und bedient werden.

## **Bestelldaten**

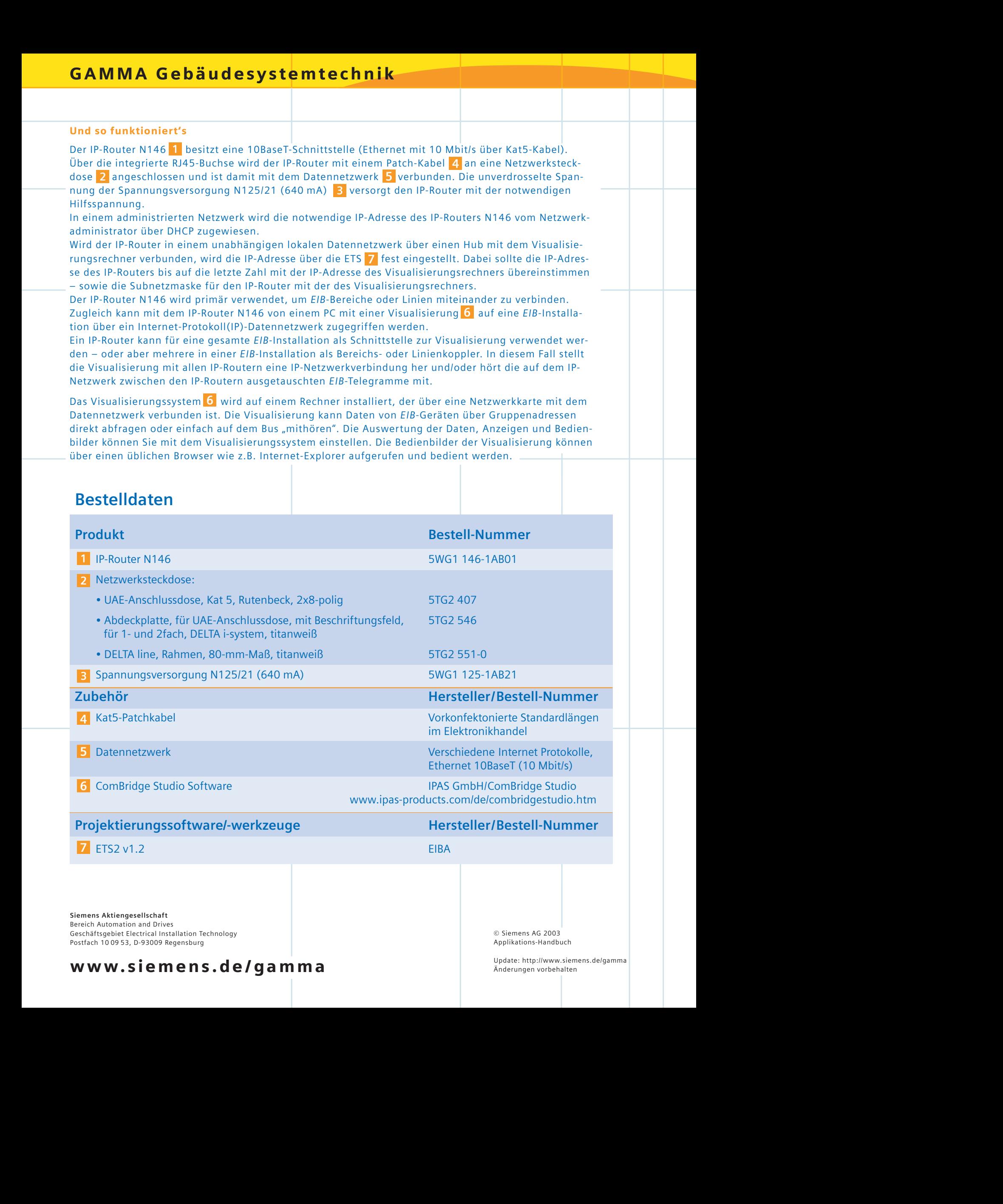

Bereich Automation and Drives Geschäftsgebiet Electrical Installation Technology Postfach 10 09 53, D-93009 Regensburg

www.siemens.de/gamma

© Siemens AG 2003 Applikations-Handbuch

# **GAMMA Praxis-Tipps**

Lösungen für Wohn- und Zweckbau: Einfach, getestet und sofort einsetzbar

#### IP-Router als Weltenkoppler

Auch wenn eine einzige *EIB*-Installation bis zu 12.000 *EIB*-Geräte umfassen kann, kommt es vor, dass auf Grund der Größe eines Gebäudes oder der Anzahl der Gebäude in einer Liegenschaft mehrere *EIB*-Installationen notwendig sind. In diesem Fall sollen diese häufig miteinander und immer mit einem übergeordneten Managementsystem verbunden werden. Diese Anforderung lässt sich leicht erfüllen: durch den Einsatz eines oder mehrerer IP-Router als Weltenkoppler.

Voraussetzung dafür ist, dass die unterschiedlichen Installationen so konfiguriert wurden, dass die übergreifend verwendeten Gruppenadressen in allen Installationen die gleiche Funktion (z.B. Zentral Aus) besitzen. Zugleich können die IP-Router für eine Visualisierung als Zugang zu den jeweiligen Installationen dienen.

### Praxis-Tipps Kommunikation – Set 6.5

Einfache und kostengünstige Verbindung von *EIB-*Installationen (Weltenkopplung)

#### Die Vorteile:

- Mehrere Installationen mit jeweils bis zu 12.000 *EIB*-Geräten können miteinander verbunden werden
- Nutzung vorhandener Netzwerkinfrastruktur
- Gleichzeitige Nutzung der Weltenkopplung zur Anbindung einer Visualisierung

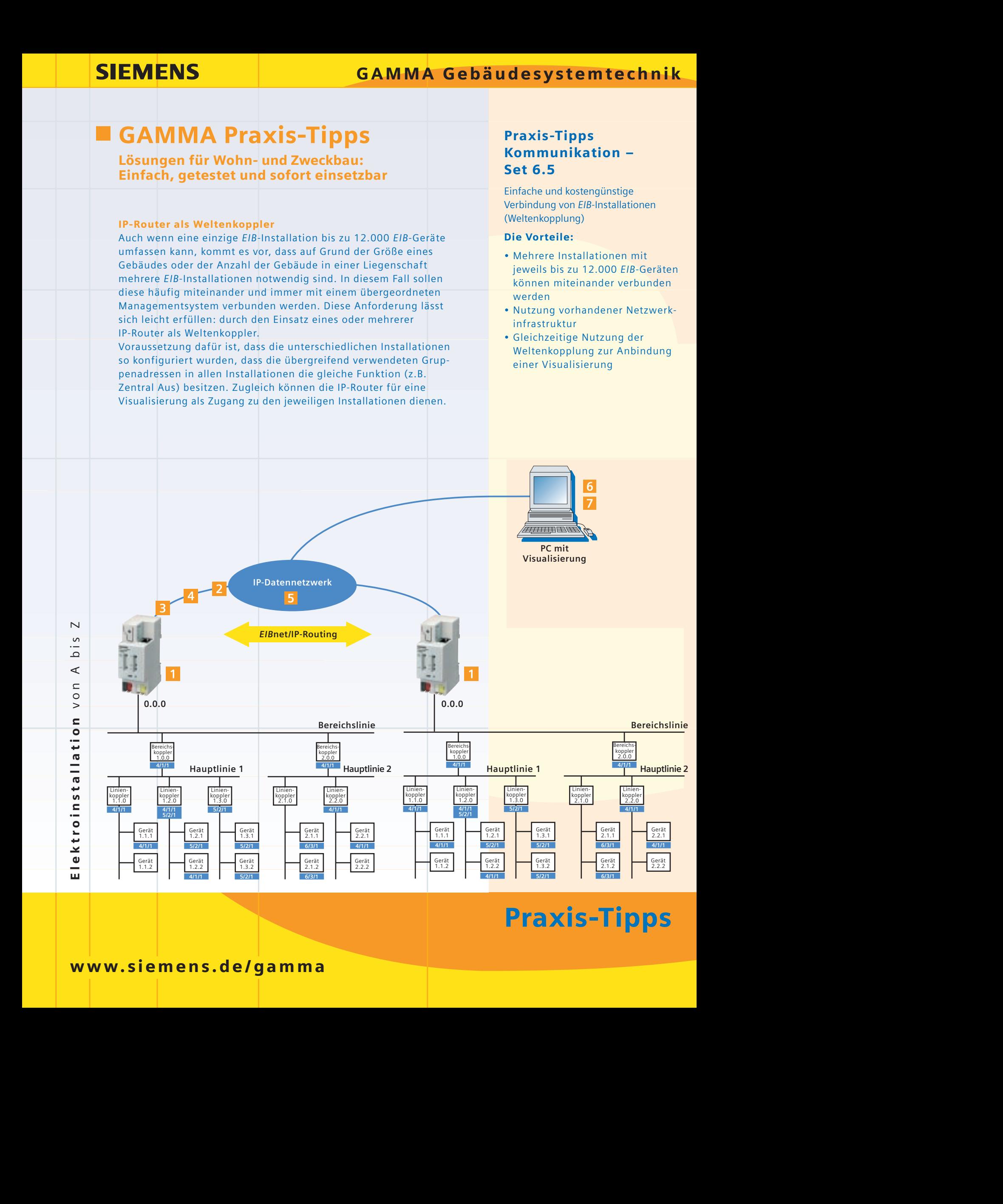

# Praxis-Tipps

#### Und so funktioniert's

Der IP-Router N146 1 besitzt eine 10BaseT-Schnittstelle (Ethernet mit 10 Mbit/s über Kat5-Kabel). Über die integrierte RJ45-Buchse wird der IP-Router mit einem Patch-Kabel 4 an eine Netzwerksteckdose <mark>2</mark> angeschlossen und ist damit mit dem Datennetzwerk <mark>5</mark> verbunden. Die unverdrosselte Spannung der Spannungsversorgung N125/21 (640 mA) 3 versorgt den IP-Router mit der notwendigen Hilfsspannung.

In einem administrierten Netzwerk wird die notwendige IP-Adresse des IP-Routers N146 vom Netzwerkadministrator über DHCP zugewiesen.

Der IP-Router N146 wird in jeder *EIB*-Installation auf der Bereichslinie platziert – mit der physikalischen Adresse 0.0.0. Er wird jeweils so eingestellt, dass alle *EIB*-Gruppentelegramme der Hauptgruppen 14 und 15 weitergeleitet werden. Gleichzeitig werden alle anderen Gruppenadressen sowie direkt adressierte Telegramme gesperrt.

Alle *EIB*-Gruppentelegramme der Hauptgruppen 14 und 15, die auf der Bereichslinie ausgetauscht werden, werden auch an die anderen Installationen weitergeleitet (*EIB*net/IP-Routing). Hier ist bei der Projektierung darauf zu achten, dass diese Gruppenadressen im gesamten Projekt, d.h. in allen *EIB*-Installationen in gleicher Weise verwendet werden!

Ein Visualisierungssystem kann Daten von *EIB*-Geräten über Gruppenadressen direkt abfragen oder **6** einfach die auf dem Datennetzwerk ausgetauschten Gruppentelegramme "mithören". Die Auswertung der Daten, Anzeigen und Bedienbilder können Sie mit dem Visualisierungssystem einstellen. Die Bedienbilder der Visualisierung können über einen üblichen Browser wie z.B. Internet-Explorer aufgerufen und bedient werden.

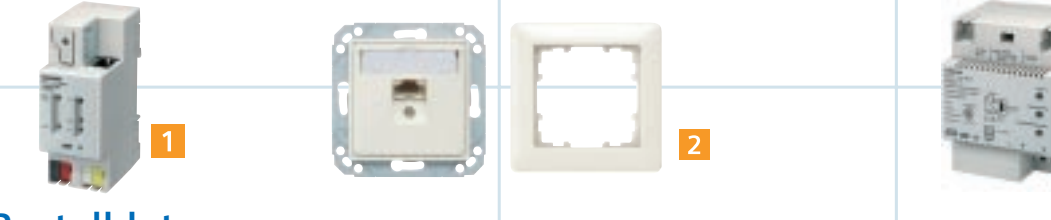

# **Bestelldaten**

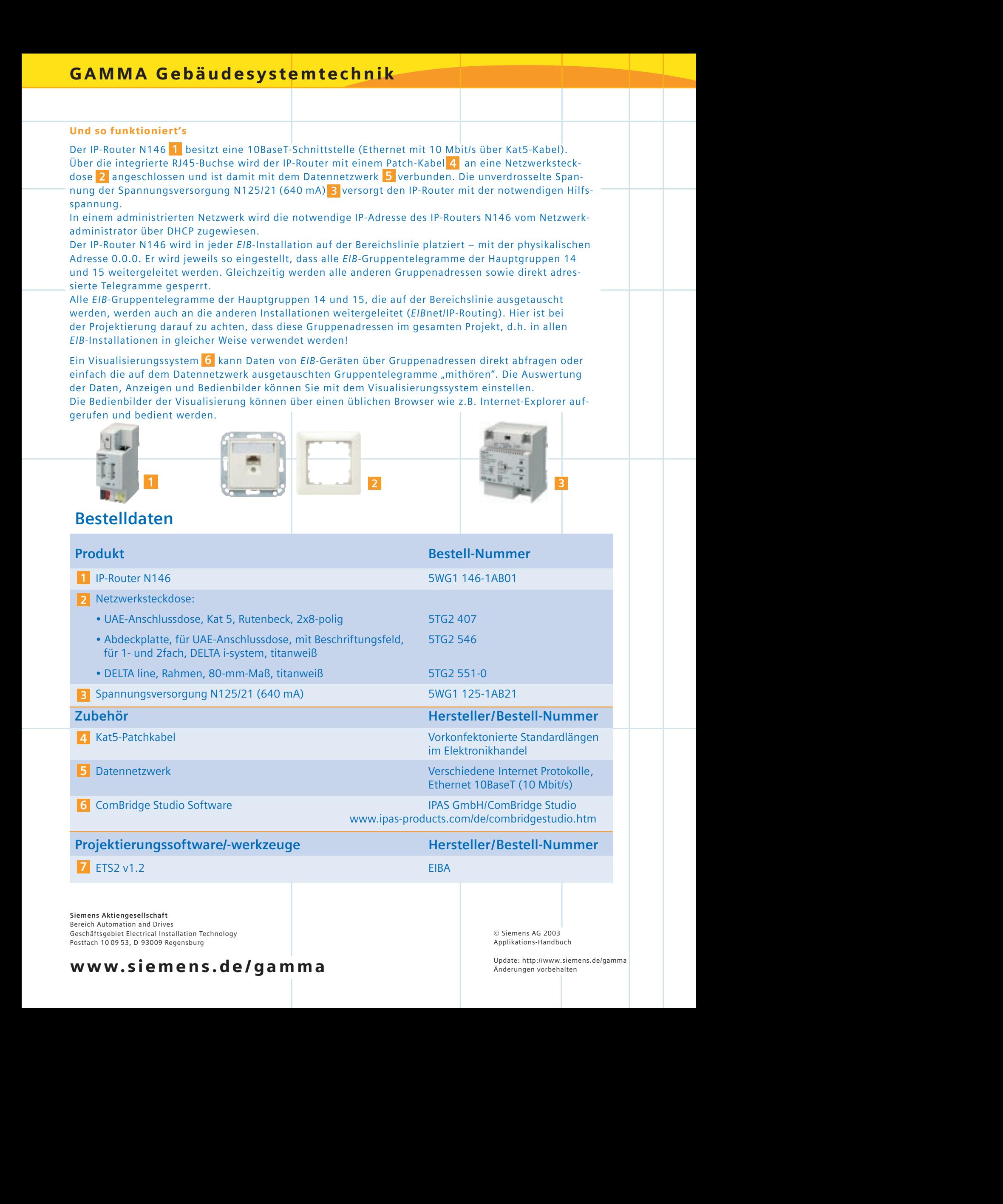

## www.siemens.de/gamma

# **GAMMA Praxis-Tipps**

Lösungen für Wohn- und Zweckbau: einfach, getestet und sofort einsetzbar

#### IP-Router als Bereichskoppler

Je nach Anlage einer *EIB*-Installation kann es auf der Bereichslinie zu einem ganz erheblichen Telegrammverkehr kommen – und damit gegebenenfalls auch zu dem befürchteten, so genannten Flaschenhalseffekt. Das gilt besonders dann, wenn eine Visualisierung Daten in größerem Umfang aus der *EIB* empfängt oder ausliest.

Diese Situation lässt sich ganz einfach beherrschen – indem man den IP-Router als Bereichskoppler einsetzt.

Mit dem IP-Router lassen sich auch mehrere Gebäude einer Liegenschaft auf Bereichsebene über ein vorhandenes Datennetzwerk miteinander verbinden – einfach und kostengünstig.

Zugleich können die IP-Router für eine Visualisierung als Zugang zu der Installation dienen.

### Praxis-Tipps Kommunikation – Set 6.6

Schnelle Kommunikation zwischen *EIB-*Bereichen

#### Die Vorteile:

- Keine Überlastung der Bereichslinie
- Mehrere kleine Gebäude in einer Liegenschaft können jeweils als ein Bereich installiert und dann über ein Datennetzwerk miteinander verbunden werden
- Nutzung vorhandener Netzwerkinfrastruktur
- Gleichzeitige Nutzung der Bereichskopplung zur Anbindung einer Visualisierung

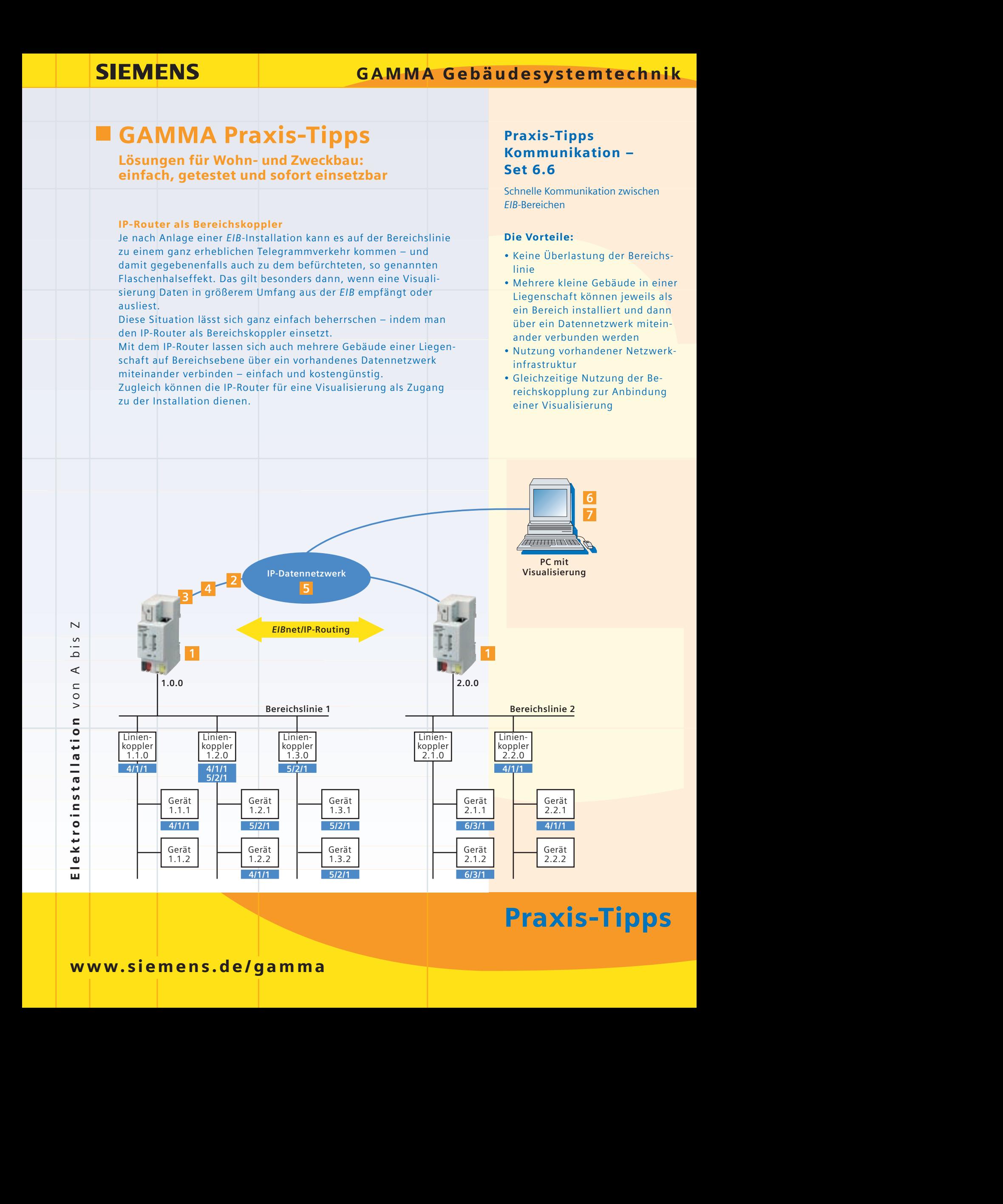

# Praxis-Tipps

#### Und so funktioniert's

Der IP-Router N146 1 besitzt eine 10BaseT-Schnittstelle (Ethernet mit 10 Mbit/s über Kat5-Kabel). Über die integrierte RJ45-Buchse wird der IP-Router mit einem Patch-Kabel 4 an eine Netzwerksteckdose <mark>2</mark> angeschlossen und ist damit mit dem Datennetzwerk <mark>5</mark> verbunden. Die unverdrosselte Spannung der Spannungsversorgung N125/21 (640 mA) 3 versorgt den IP-Router mit der notwendigen Hilfsspannung.

In einem administrierten Netzwerk wird die notwendige IP-Adresse des IP-Routers N146 vom Netzwerkadministrator über DHCP zugewiesen.

Der IP-Router N146 wird in der jeweiligen *EIB*-Hauptlinie platziert und die zugehörige physikalische Adresse x.0.0 (x = 1...15) eingestellt. Die Filtertabellen werden für die IP-Router wie bei Bereichskopplern erstellt, in die IP-Router geladen und aktiviert. Auch die übrigen Einstellungen erfolgen wie bei einem Bereichskoppler.

Ein Visualisierungssystem kann Daten von *EIB*-Geräten über Gruppenadressen direkt abfragen oder **6** einfach die auf dem Datennetzwerk ausgetauschten Gruppentelegramme "mithören". Die Auswertung der Daten, Anzeigen und Bedienbilder können Sie mit dem Visualisierungssystem einstellen. Die Bedienbilder der Visualisierung können über einen üblichen Browser wie z.B. Internet-Explorer aufgerufen und bedient werden.

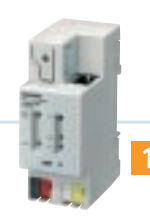

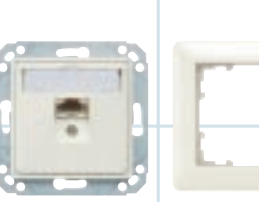

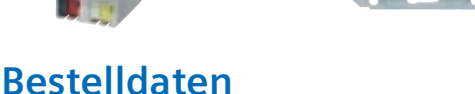

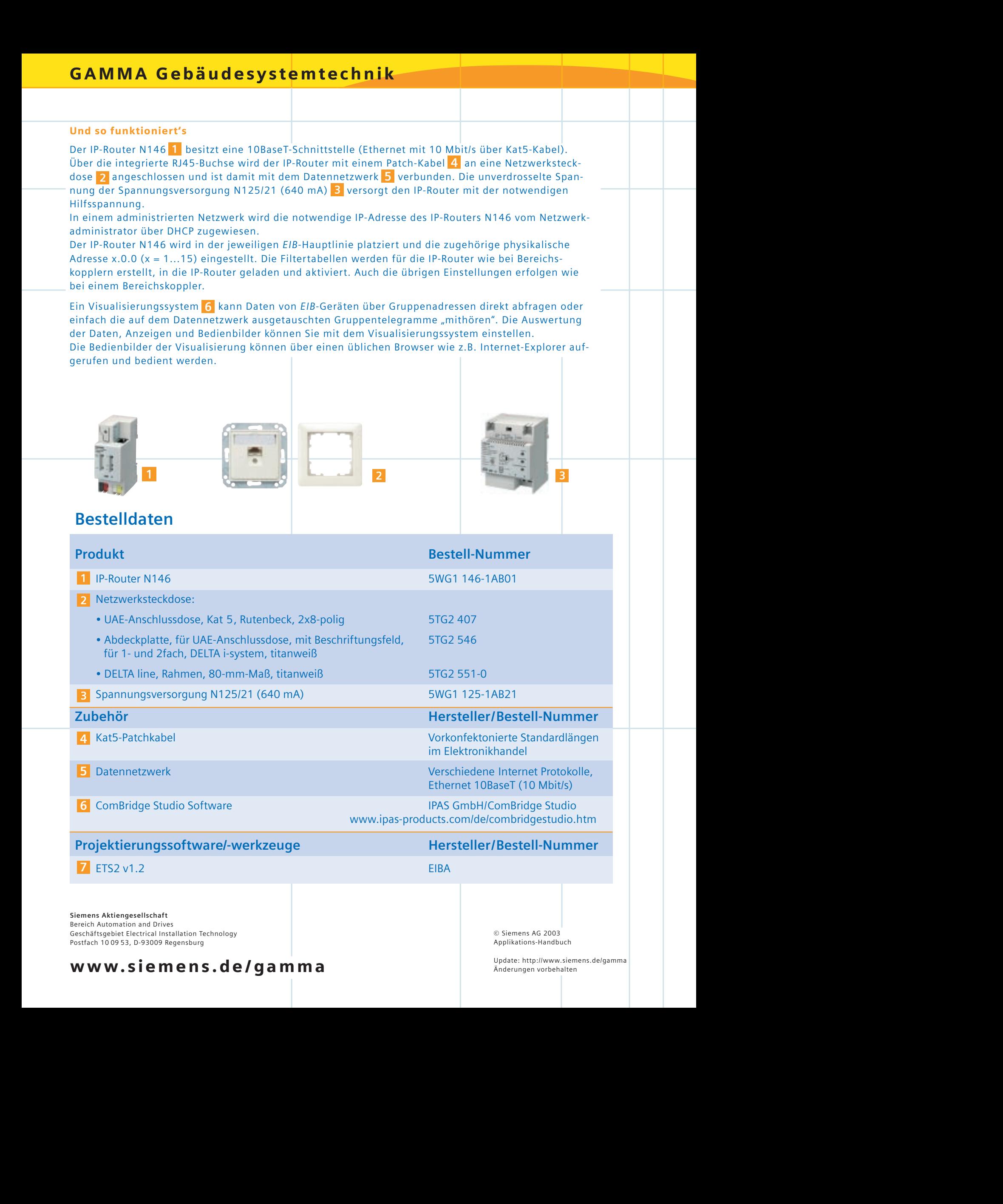

## www.siemens.de/gamma

Applikations-Handbuch

# **GAMMA Praxis-Tipps**

Lösungen für Wohn- und Zweckbau: einfach, getestet und sofort einsetzbar

#### IP-Router als Linienkoppler

Sie legen Wert auf einfaches Systemdesign und schnelle Kommunikation zwischen *EIB*-Linien? Dieses Ziel erreichen Sie mit dem IP-Router N146, wenn Sie diesen als Linienkoppler einsetzen.

Im Vergleich zum üblichen Systemaufbau lässt sich durch die direkte Anbindung jeder Linie an ein Datennetzwerk mit dem *EIB* eine – je nach Projektgröße – bis zu 200 Mal schnellere Kommunikation erreichen. Bei Verwendung von bis zu drei *EIB*-Repeatern unterhalb des IP-Routers lassen sich je Linie bis zu 250 *EIB*-Geräte einsetzen. So ist eine Installation mit bis zu 48.000 *EIB*-Geräten möglich.

Mit dem IP-Router lassen sich auch mehrere Gebäude einer Liegenschaft auf Linienebene über ein vorhandenes Datennetzwerk miteinander verbinden – einfach und kostengünstig.

Zugleich können die IP-Router für eine Visualisierung als Zugang zu der Installation dienen.

### Praxis-Tipps Kommunikation – Set 6.7

Schnelle Kommunikation zwischen *EIB-*Linien

#### Die Vorteile:

- Direkter Zugriff vom Datennetzwerk auf jede Linie
- Nutzung vorhandener Netzwerkinfrastruktur
- Bis zu 200 Mal schnellere Kommunikation mit dem *EIB*
- Bis zu 48.000 *EIB*-Geräte in einer Installation
- Gleichzeitige Nutzung der Linienkopplung zur Anbindung einer Visualisierung

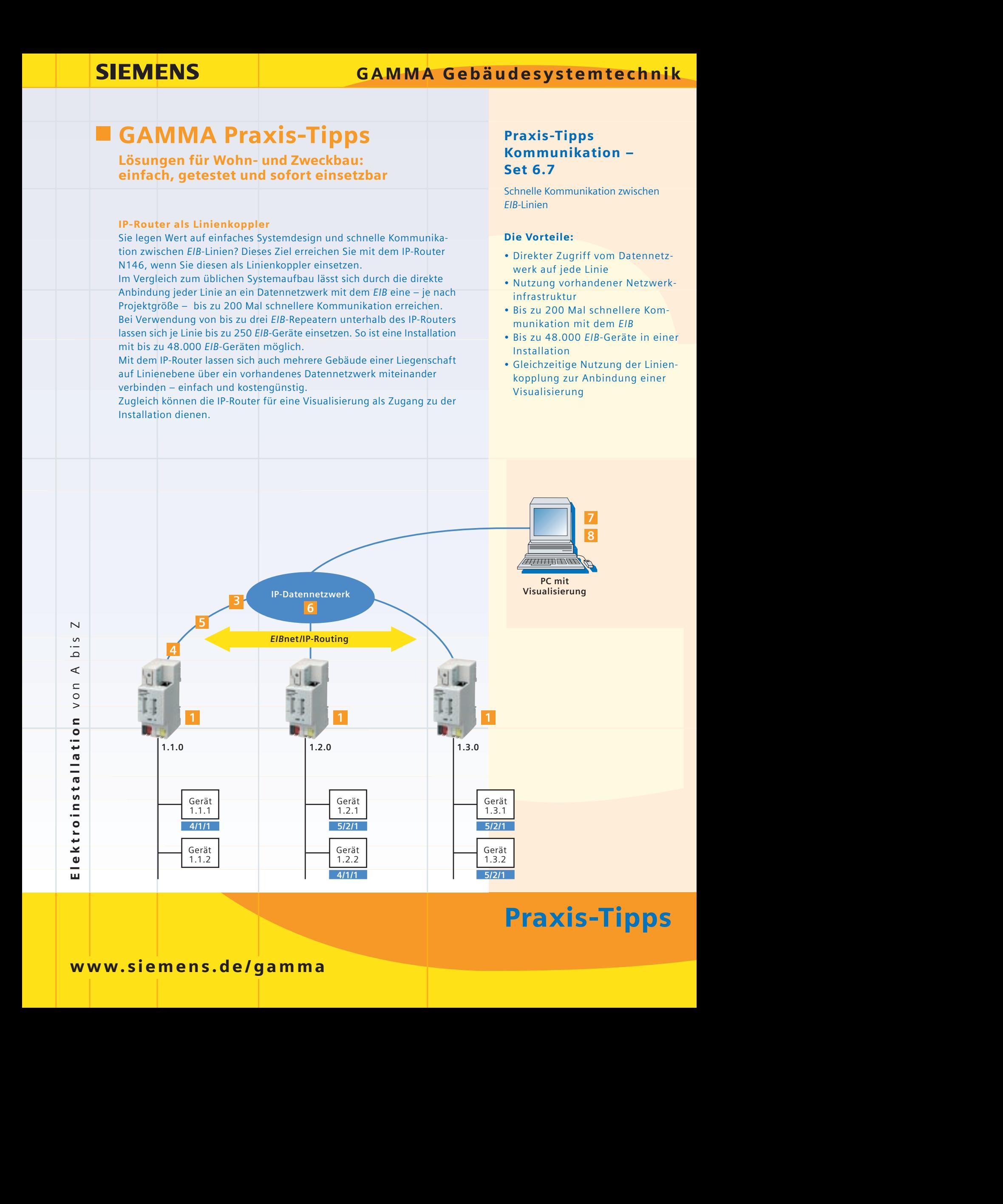

# Praxis-Tipps

#### Und so funktioniert's

Der IP-Router N146 1 besitzt eine 10BaseT-Schnittstelle (Ethernet mit 10 Mbit/s über Kat5-Kabel). Über die integrierte RJ45-Buchse wird der IP-Router mit einem Patch-Kabel <mark>5 an eine Netzwerksteck-</mark> dose <mark>3</mark> angeschlossen und ist damit mit dem Datennetzwerk <mark>6</mark> verbunden. Die unverdrosselte Spannung der Spannungsversorgung N125/21 (640 mA) 4 versorgt den IP-Router mit der notwendigen Hilfsspannung.

In einem administrierten Netzwerk wird die notwendige IP-Adresse des IP-Routers N146 vom Netzwerkadministrator über DHCP zugewiesen.

Der IP-Router N146 wird als *EIB*-Linienkoppler platziert und die zugehörige physikalische Adresse x.y.0 (x = 1...15; y = 1...15) eingestellt. Die Filtertabellen werden für die IP-Router wie bei Linienkopplern erstellt, in die IP-Router geladen und aktiviert. Auch die anderen Einstellungen erfolgen wie bei einem Linienkoppler.

Werden Linienkoppler N140/3 als Repeater eingesetzt, können bis zu 250 Geräte in einer Linie verwendet werden.

Ein Visualisierungssystem kann Daten von *EIB*-Geräten über Gruppenadressen direkt abfragen oder **7**einfach die auf dem Datennetzwerk ausgetauschten Gruppentelegramme "mithören". Die Auswertung der Daten, Anzeigen und Bedienbilder können Sie mit dem Visualisierungssystem einstellen. Die Bedienbilder der Visualisierung können über einen üblichen Browser wie z.B. Internet-Explorer aufgerufen und bedient werden.

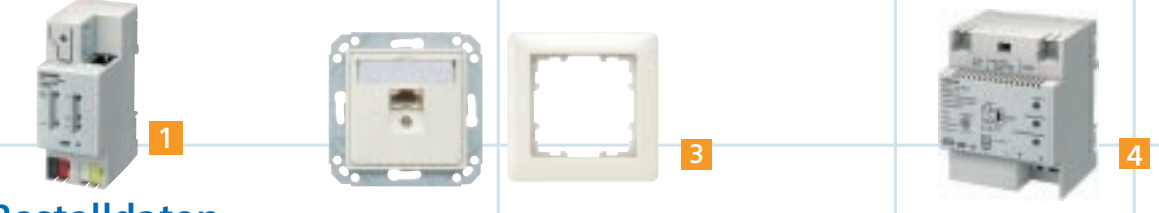

## **Bestelldaten**

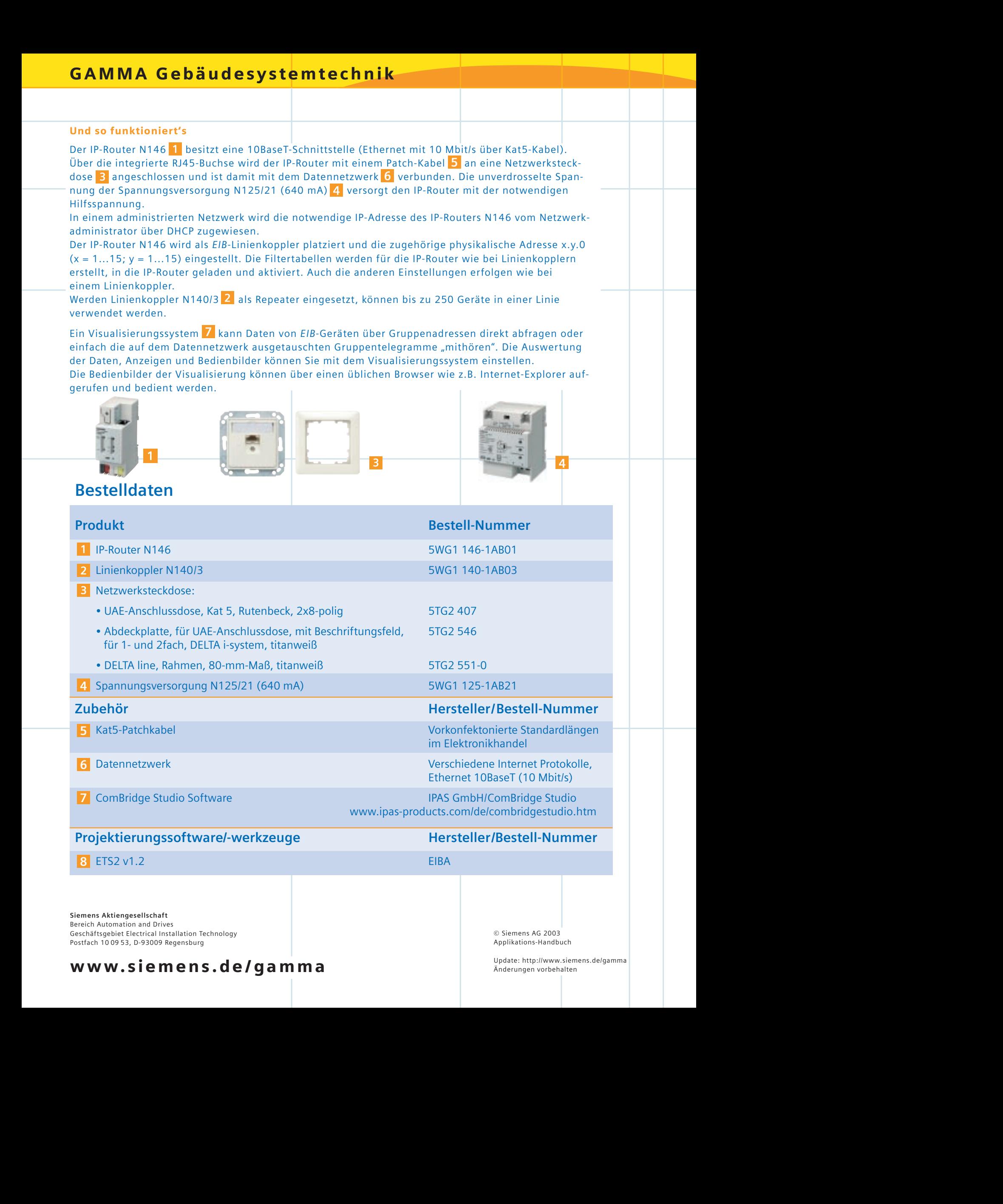

www.siemens.de/gamma